# **Mailing avec Thunderbird - Module MAIL MERGE**

Doc Mail Merge : <https://addons.mozilla.org/fr/thunderbird/addon/mail-merge/>

## **1) Comment procéder à l'installation dans Thunderbird**

- Télécharger<https://addons.mozilla.org/en-US/thunderbird/addon/mail-merge>

et enregistrer le fichier : **mail\_merge-4.X.0-sm+tb.xpi** (dans ce dossier)

- Dans Thunderbird, accédez au menu **Modules complémentaires** : extensions … param ...

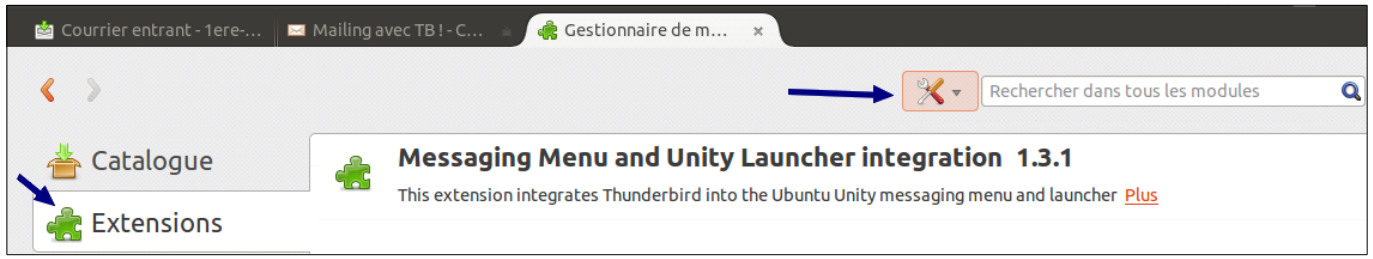

- Grâce au bouton « outils » situé à gauche du champ de recherche de modules, sélectionnez le sous-menu « **Installer un module depuis un fichier** »

- Sélectionnez le module .xpi que vous venez de télécharger
- Lorsque l'on crée un nouveau message, on a un nouveau sous-menu Fichier > MAIL MERGE

## **2) Envoi d'un Mailing (rapide) en mode CARNET D'ADRESSE**

1) Saisir les adresses dans le champ **POUR :** 

2) Fichier > MAIL MERGE : Source = Carnet d'adresses : OK voir copie ecran :

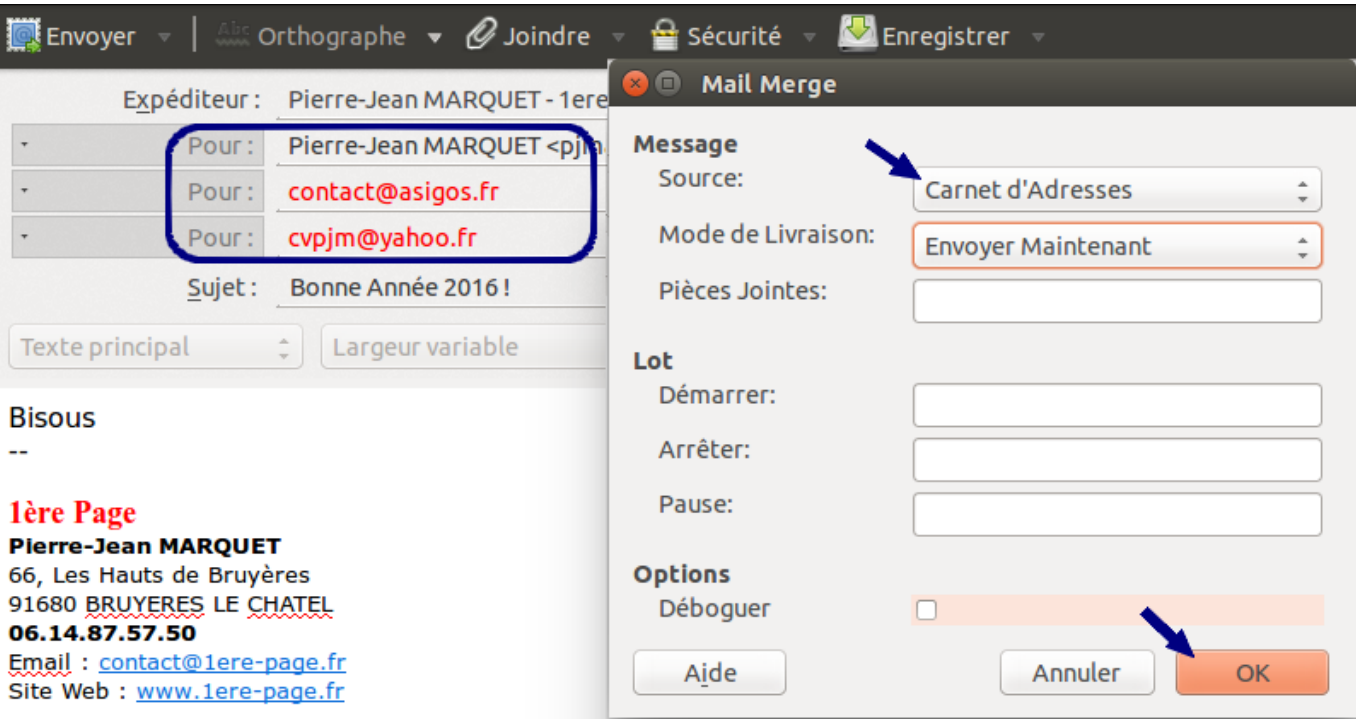

Résultat : Dans le dossier 'Envoyés' on obtient un Email envoyé par destinataire !

#### **3) Envoi d'un Mailing (plus méthodique) en mode CSV**

1) Créer un **fichier .csv** avec au moins la premiere ligne '**Email,**FirstName,LastName'

même si les autres lignes ne contiennent QUE des adresses Email (valides!)

**Email;FirstName;LastName** [pjmarquet@yahoo.fr](mailto:pjmarquet@yahoo.fr) ;P-J;MARQUET [contact@asigos.fr](mailto:contact@asigos.fr) ;Association;ASIGOS

2) Saisir dans le champ **POUR :** *{Email}}* ou *{{FirstName}} {{LastName}} <{{Email}}>*

3) Fichier > MAIL MERGE : Source = CSV, Sélectionner le bon séparateur de champ (, ou ;) : OK

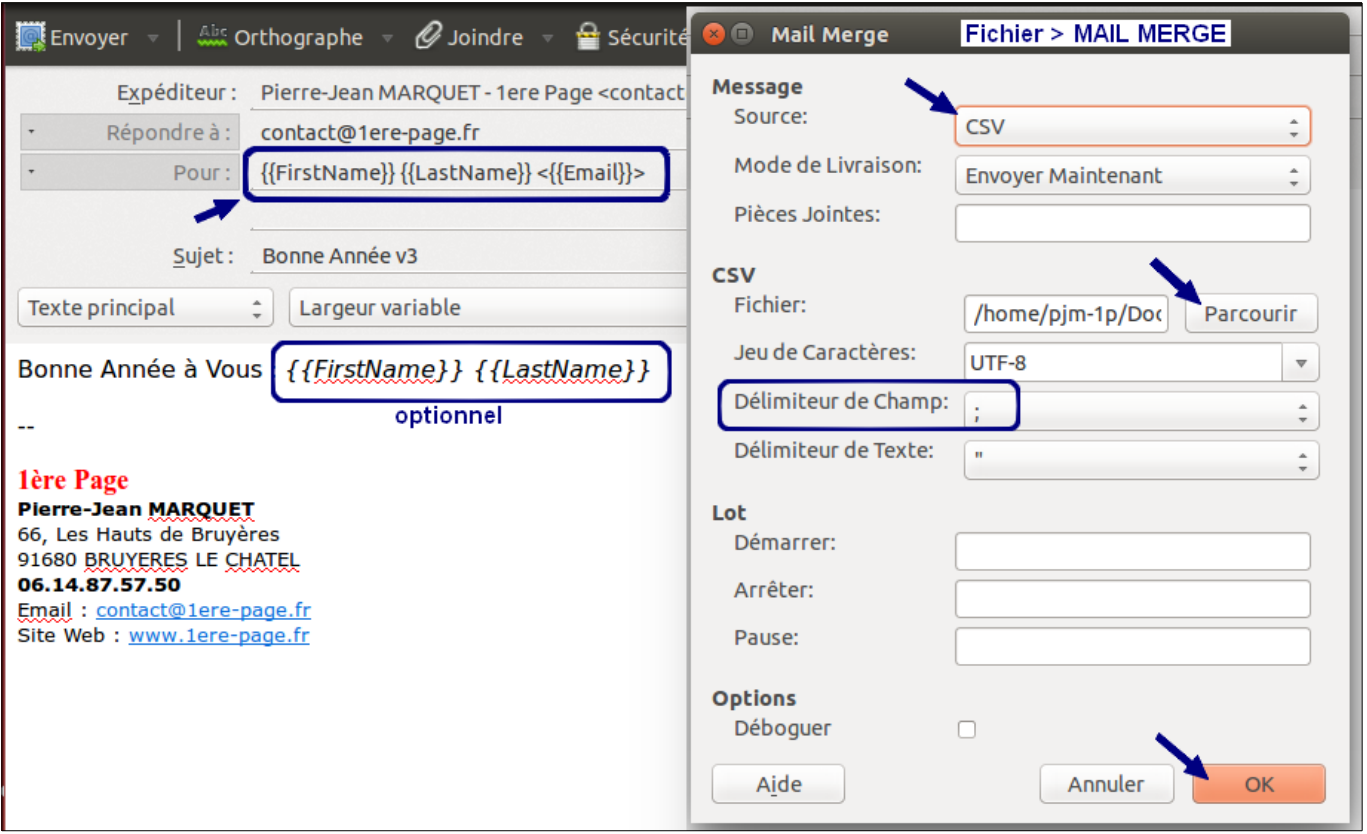

#### Résultat :

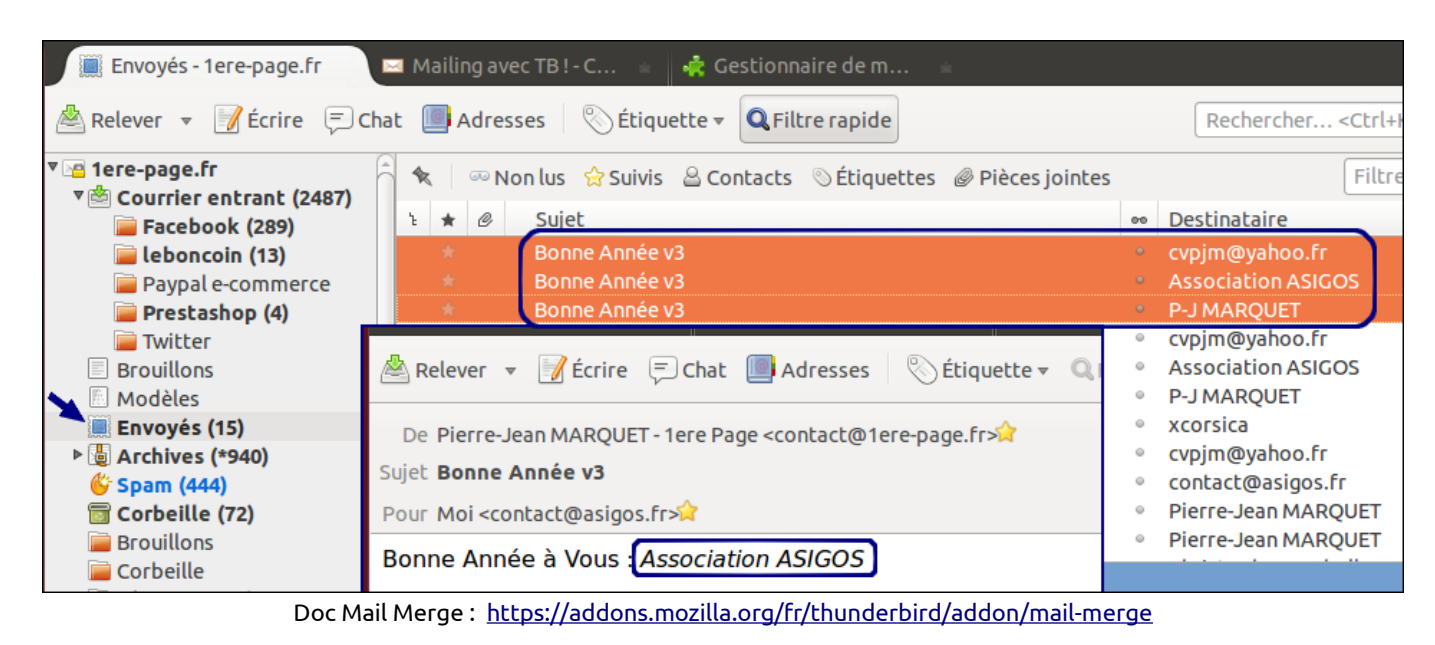

ou <https://addons.mozilla.org/en-US/thunderbird/addon/mail-merge>

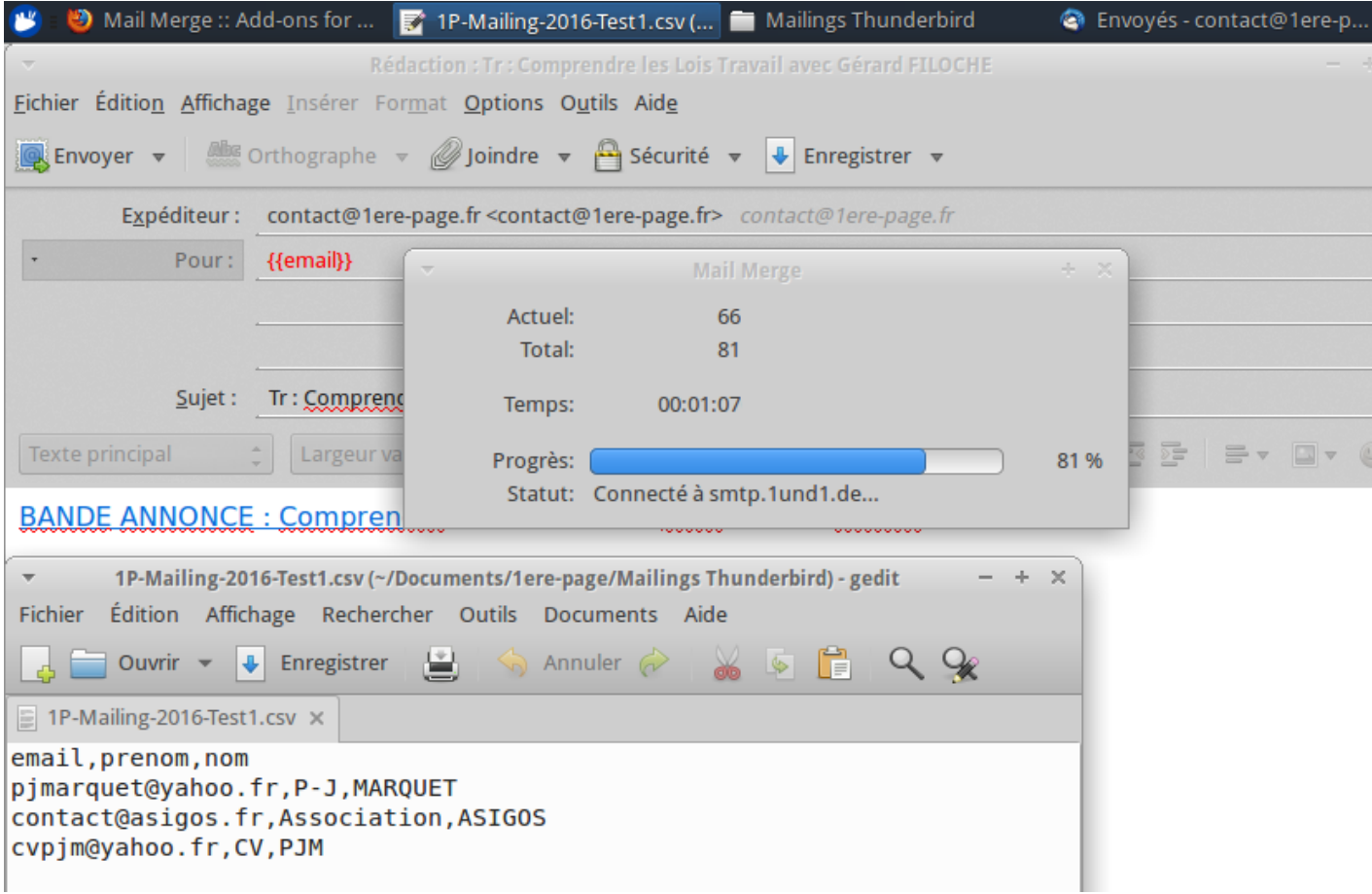